## User Guide

## Training | Creating Training Types

## **STEP ONE | Create Training Types**

Under the training tab, click types

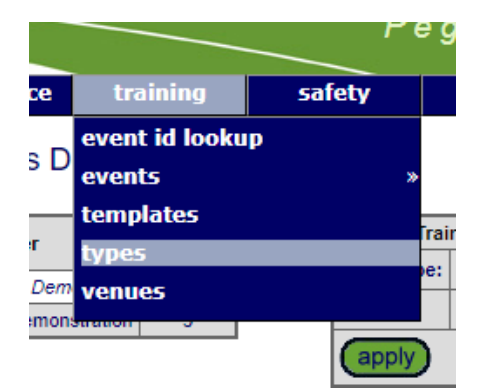

Click Add

## Training Types for Pegasus Demonstration

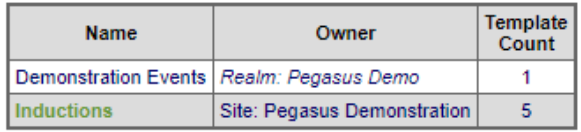

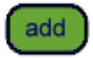

Name the training type, click save

**Add Training Type** Name: Site Inductions cancel save

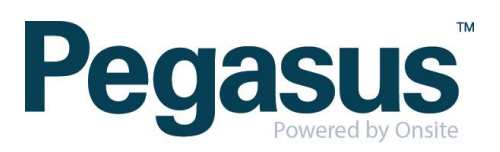